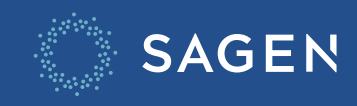

# **MonSagen Mise à jour**

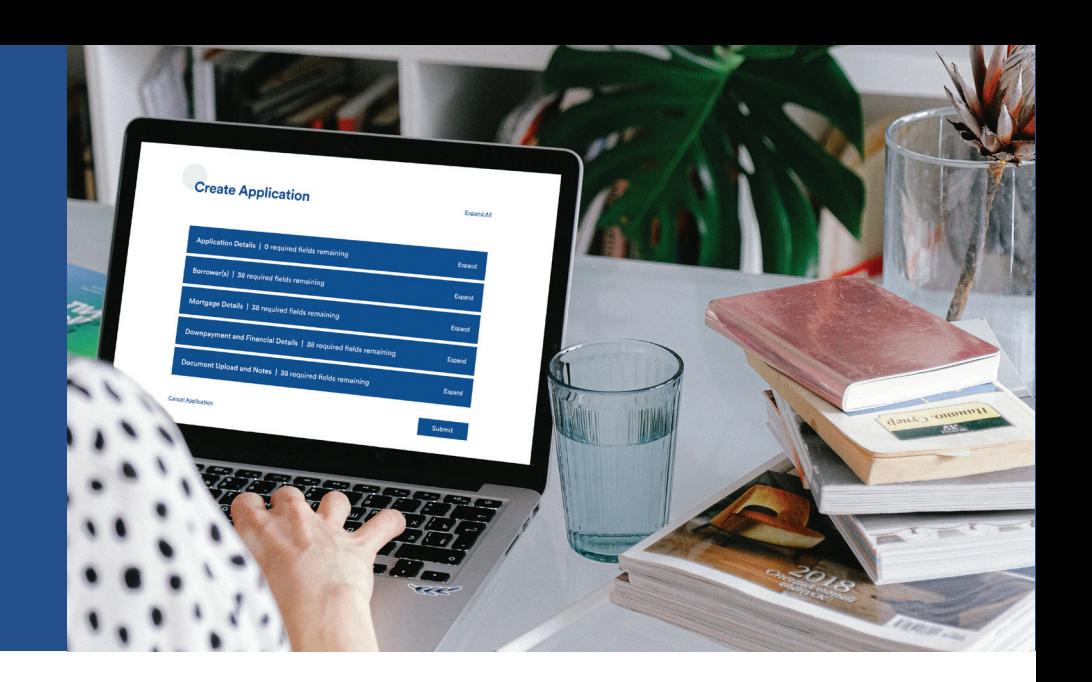

## **Pourquoi cette mise à jour?**

Nous avons simplifié et amélioré l'expérience pour l'utilisateur.

## **Qu'est ce qui a changé?**

Le reste du processus de demande reste le même et vous pourrez utiliser MonSagen comme d'habitude.

• Dans les listes de demandes, **cliquer sur le nouvel icône Mettre à jour une demande « Stylo »**, affichée dans le contexte de chaque demande, conduit à la page « Mettre à jour une demande ».

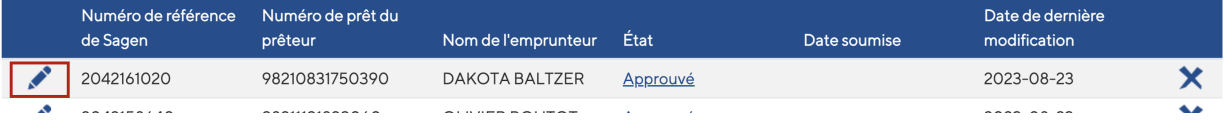

### **Nous sommes là pour vous aider**

• Dans les listes de demandes, **cliquer sur le nouvel icône Annuler la demande "X"**, affichée dans le contexte de chaque demande, conduit à la page "Annuler la demande".

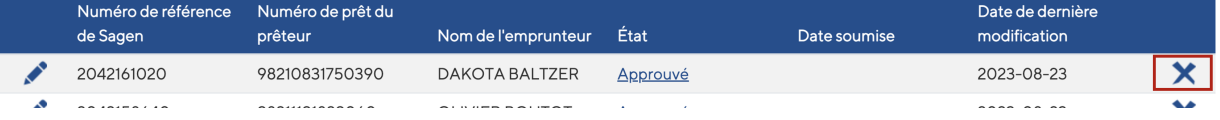

**REMARQUE** : Comme précédemment, vous pourrez cliquer sur le contrôle « Télécharger l'engagement » de la page « Statut de la demande » pour télécharger le certificat.

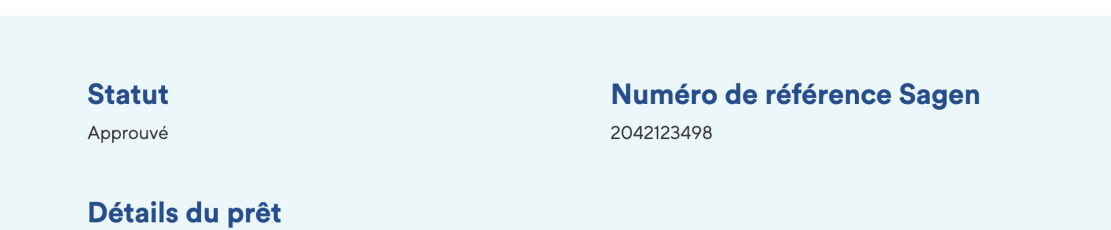

Identifiant de l'établissement 001

Transit assuré 00014

Numéro de prêt du prêteur 98211331434591

Date d'expiration de l'engagement 2021-09-28

#### Nom de l'emprunteur

JORDIN LEBLANC

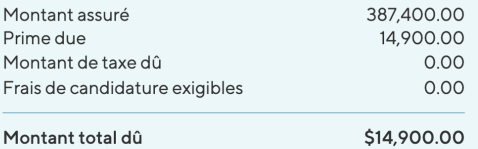

#### **Approbation soumise à**

· THIS LOAN HAS BEEN APPROVED FOR OWNER OCCUPANCY OR OCCUPANCY BY AN IMMEDIATE FAMILY MEMBER. THE PROPERTY SHOULD NOT BE USED FOR RENTAL PURPOSES.

Retour aux résultats de recherche

Demande de mise à jour

Télécharger l'engagement

• Dans la page « Modifier l'application », **les info-bulles des étiquettes** <sup>s</sup>'affichent désormais après un délai de 2 secondes au survol des étiquettes.

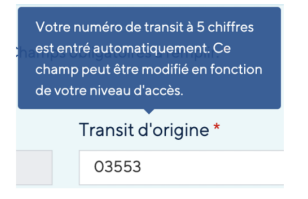

• Dans les listes de demandes, **cliquer sur le lien État**, affiché dans le contexte de chaque demande, conduit à la page « Statut de la demande ».

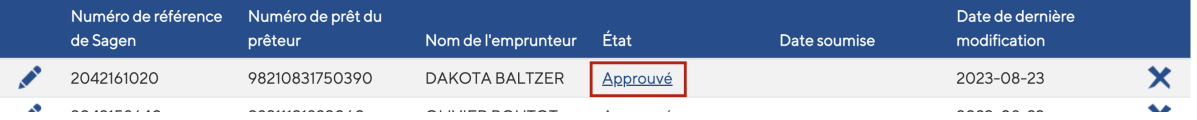

Téléphone 1.877.470.4144 Courriel hypotheque.info@sagen.ca